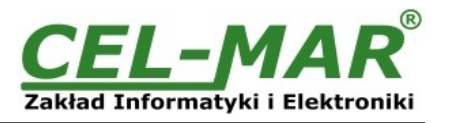

# **Instrukcja obsługi**

# **ADA-4040A**

### **Adresowalny konwerter prędkości i formatu danych RS485/RS422**

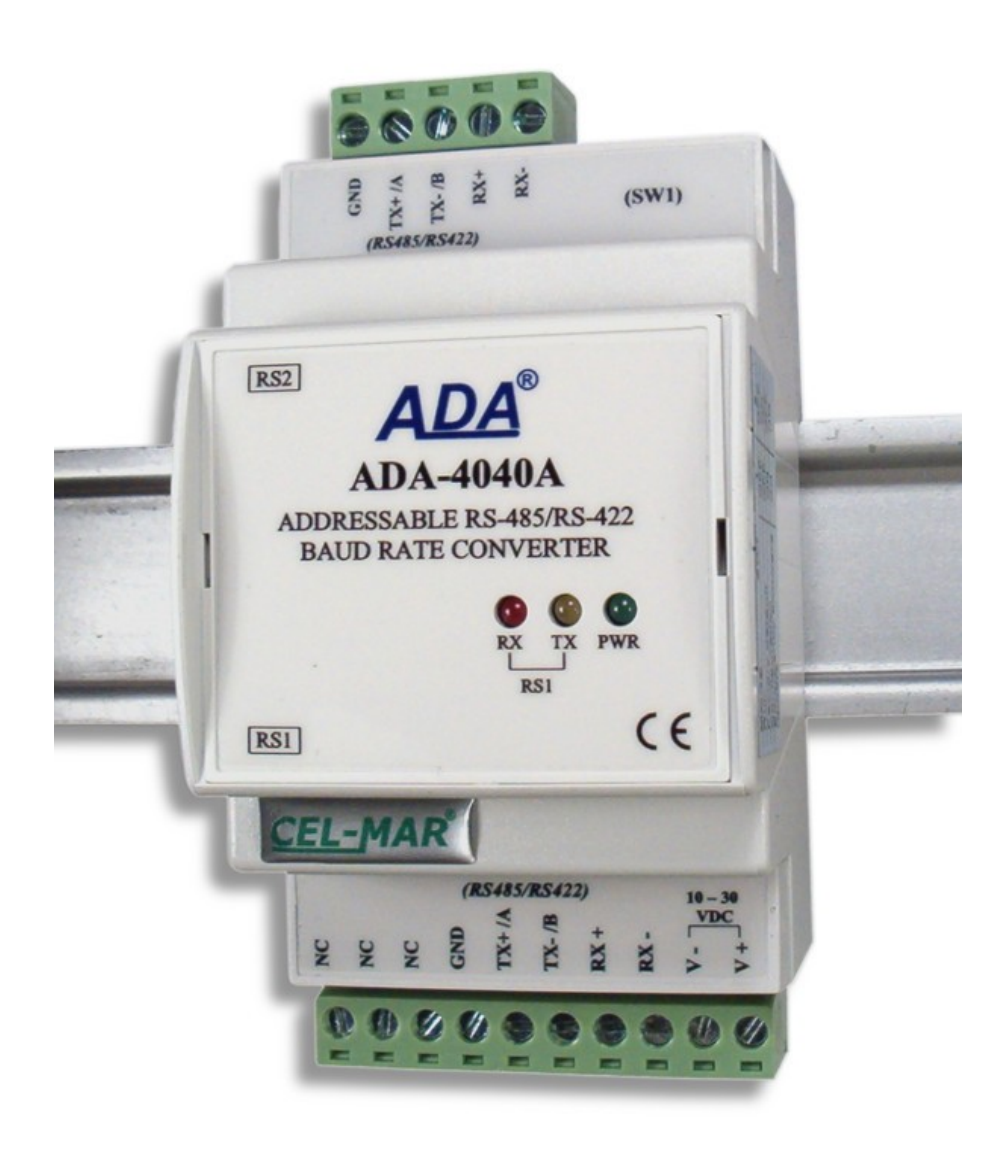

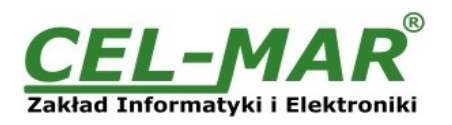

## Spis treści

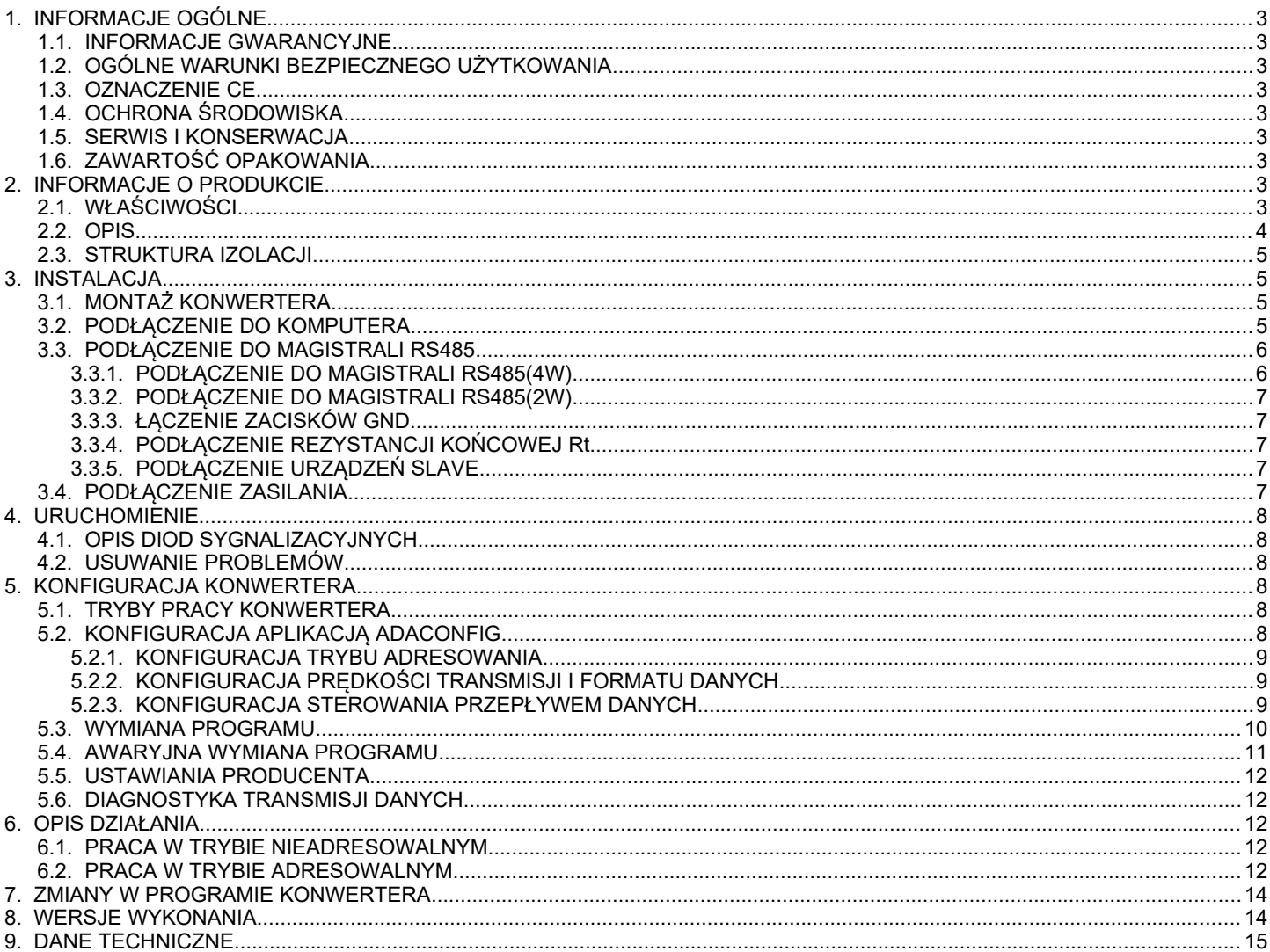

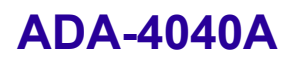

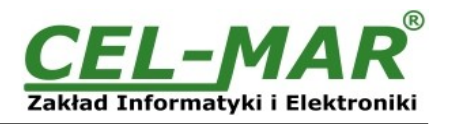

#### **1. INFORMACJE OGÓLNE**

Dziękujemy Państwu za zamówienie produktu **Firmy CEL-MAR**. Produkt ten został gruntownie sprawdzony, przetestowany i jest dwuletnią gwarancją na części i działanie od daty sprzedaży.

Jeżeli wynikną jakieś pytania podczas instalacji lub używania tego produktu, prosimy o niezwłoczny kontakt z Informacja Techniczną pod numerem +48 41 362-12-46.

#### **1.1. INFORMACJE GWARANCYJNE**

**Firma CEL-MAR** udziela dwuletniej gwarancji na **konwerter ADA-4040A**, liczonej od dnia sprzedaży. Gwarancja nie pokrywa uszkodzeń powstałych z niewłaściwego użytkowania, zużycia lub nieautoryzowanych zmian. Jeżeli produkt nie działa zgodnie z instrukcją, będzie naprawiony pod warunkiem dostarczenia urządzenia do **Firmy CEL-MAR** z opłaconym transportem i ubezpieczeniem.

**Firma CEL-MAR** pod żadnym warunkiem nie będzie odpowiadać za uszkodzenia wynikłe z niewłaściwego używania produktu czy na skutek przyczyn losowych: wyładowanie atmosferyczne, powódź, pożar itp.

**Firma CEL-MAR** nie ponosi żadnej odpowiedzialności za powstałe uszkodzenia i straty w tym: utratę zysków, utratę danych, straty pieniężne wynikłe z użytkowania lub niemożności użytkowania tego produktu.

**Firma CEL-MAR** w specyficznych przypadkach cofnie wszystkie gwarancie, przy braku przestrzegania instrukcji obsługi i nie akceptowania warunków gwarancji przez użytkownika.

#### **1.2. OGÓLNE WARUNKI BEZPIECZNEGO UŻYTKOWANIA**

Urządzenie należy montować w miejscu bezpiecznym i stabilnym (np. szafka elektroinstalacyjna), kabel zasilający powinien być tak ułożony, aby nie był narażony na deptanie, zaczepianie lub wyrywanie z obwodu zasilającego.

Nie wolno stawiać urządzenia na mokrej powierzchni.

Nie należy podłączać urządzenia do nieokreślonych źródeł zasilania,

Nie należy uszkadzać lub zgniatać przewodów zasilających.

Nie należy wykonywać podłączeń mokrymi rękami.

Nie wolno przerabiać, otwierać albo dziurawić obudowy urządzenia!

Nie wolno zanurzać urządzenia w wodzie ani żadnym innym płynie.

Nie stawiać na urządzeniu źródeł otwartego ognia: świece, lampki oliwne itp.

Całkowite wyłączenie z sieci zasilającej następuje dopiero po odłączeniu napięcia w obwodzie zasilającym.

Nie należy przeprowadzać montażu lub demontażu urządzenia jeżeli jest włączone. Może to doprowadzić do zwarcia elektrycznego i uszkodzenia urządzenia.

Urządzenie nie może być użyte do zastosowań,od których zależy życie i zdrowie ludzkie (np. medyczne).

#### **1.3. OZNACZENIE CE**

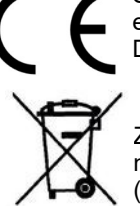

Symbol CE na urządzeniu firmy CEL-MAR oznacza zgodność urządzenia z dyrektywą kompatybilności elektromagnetycznej **EMC 2014/30/WE** (Electromagnetic Compatibility Directive).

Deklaracja zgodności jest dołączana do niniejszej instrukcji razem z zakupionym urządzeniem.

#### **1.4. OCHRONA ŚRODOWISKA**

Znak ten na urządzeniu informuje o zakazie umieszczania zużytego urządzenia łącznie z innymi odpadami. Sprzęt należy przekazać do wyznaczonych punktów zajmujących się utylizacją. (Zgodnie z Ustawą o zużytym sprzęcie elektronicznym z dnia 29 lipca 2005)

#### **1.5. SERWIS I KONSERWACJA**

Konwerter ADA-4040A nie wymaga okresowej konserwacji. Informacja techniczna pod numerem: +48 41 362-12-46 w godzinach 8.00-16.00 od poniedziałku do piątku

#### **1.6. ZAWARTOŚĆ OPAKOWANIA**

Konwerter ADA-4040A; instrukcja obsługi; deklaracja CE; rezystory terminujące Rt=120Ω (4 szt.), CD z ADAConfig.

#### **2. INFORMACJE O PRODUKCIE**

#### **2.1. WŁAŚCIWOŚCI**

- Możliwość nadawania adresu dla nieadresowalnego urządzenia z interfejsem RS422/RS485,
- Konwersja prędkości transmisji i formatu ramki danych między portami RS1 i RS2,
- Bezkolizyjne podłączenie urządzeń z interfejsem RS-422 do magistrali RS-485,
- Praca na magistrali 2 lub 4 przewodowej w standardzie RS485/RS422,
- Praca do 32 urządzeń na magistrali RS485,<br>● Predkość transmisii interfejsów RS485/422
- Prędkość transmisji interfejsów RS485/422 (bps) : 300, 600, 1200, 1800, 2400, 4800, 7200, 9600, 14400, 19200, 28800, 38400, 57600, 76800, 115200, 230400,
- Format danych RS485/RS422: Liczba bitów danych: 5, 6, 7, 8; Kontrola parzystości: Brak, Parzystość, Nieparzystość; Liczba bitów stopu: 1, 2,
- Przeźroczystość dla wszystkich protokołów, których format danych jest zgodny z powyższą specyfikacją interfejsów RS485/422 np. MODBUS, DNP, PROFIBUS i inne,
- Zasilanie zewnętrzne od 10 do 30 VDC stabilizowane o mocy min. 2W,
- Optoizolacja między interfejsem RS485/RS422 (RS1) a RS485/RS422 (RS2) w torze sygnałowym ~3kV=,
- Izolacja galwaniczna między interfejsem RS485/RS422 (RS1, RS2) a zasilaniem 1kV= lub 3kV= w zależności od wersji wykonania,
- Przyłączenie magistral RS485/RS422 i zasilania skrętką przez złącza śrubowe,

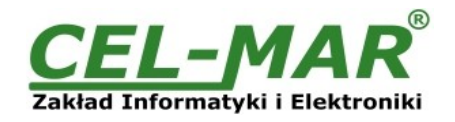

- Wbudowane zabezpieczenie przeciw zwarciowe i przeciwprzepięciowe na liniach RS485 / RS422,
- Wbudowane zabezpieczenie przed odwrotnym podłączeniem zasilania,
- Obudowa zgodna ze standardem DIN 43880 do montażu w typowych szafkach elektroinstalacyjnych,
- Obudowa przystosowana do montażu na szynie zgodnej ze standardem DIN35 / TS35,
- Wymiary obrysu obudowy (SZ x W x G) 52,8mm x 90mm x 62mm.

#### **2.2. OPIS**

Adresowalny konwerter prędkości ADA-4040A jest urządzeniem rozwiązującym problem podłączenia nieadresowalnych urządzeń wyposażonych w interfejs RS-422 lub RS-485 do wielopunktowej (multipoint) magistrali RS-485 poprzez nadanie adresu urządzeniu podłączonemu do portu RS2 konwertera. Pozwala na bezkolizyjne podłączanie urządzeń z interfejsem RS-422 do magistrali RS-485. W zależności od konfiguracji może być ustawiana prędkość transmisji, liczba bitów danych, kontrola parzystości lub jej brak a także liczba bitów stopu. Ustawienia mogą być różne dla portu RS1 i RS2 konwertera prędkości. Dodatkowo ADA-4040A separuje urządzenie od magistrali RS-485. Może być wykorzystany jako repeater magistrali RS422/RS485 z konwersją prędkości między kolejnymi odcinkami o długości do 1200m. Separacja galwaniczna zapewniana przez ADA-4040A chroni system zbudowany na magistrali RS422/485 oraz zwiększa jego niezawodność pracy.

ADA-4040A wspiera asynchroniczną transmisję danych z prędkością do 230,4 kbps przez cztery lub dwie pary skrętek podłączanych do zacisków śrubowych. Urządzenie do swego działania wykorzystuje linie RX+,RX-,TX+/A,TX-/B wyprowadzone na listwy zaciskowe. Do magistrali RS485/RS422 zbudowanej na ADA-4040A można podłączyć do 32 urządzeń pracujących w trybie half duplex lub full duplex. Ochronę przeciwprzepięciową na każdej linii RS485/RS422 wykonano na bazie diod przeciwprzepięciowych 600W i bezpieczników.

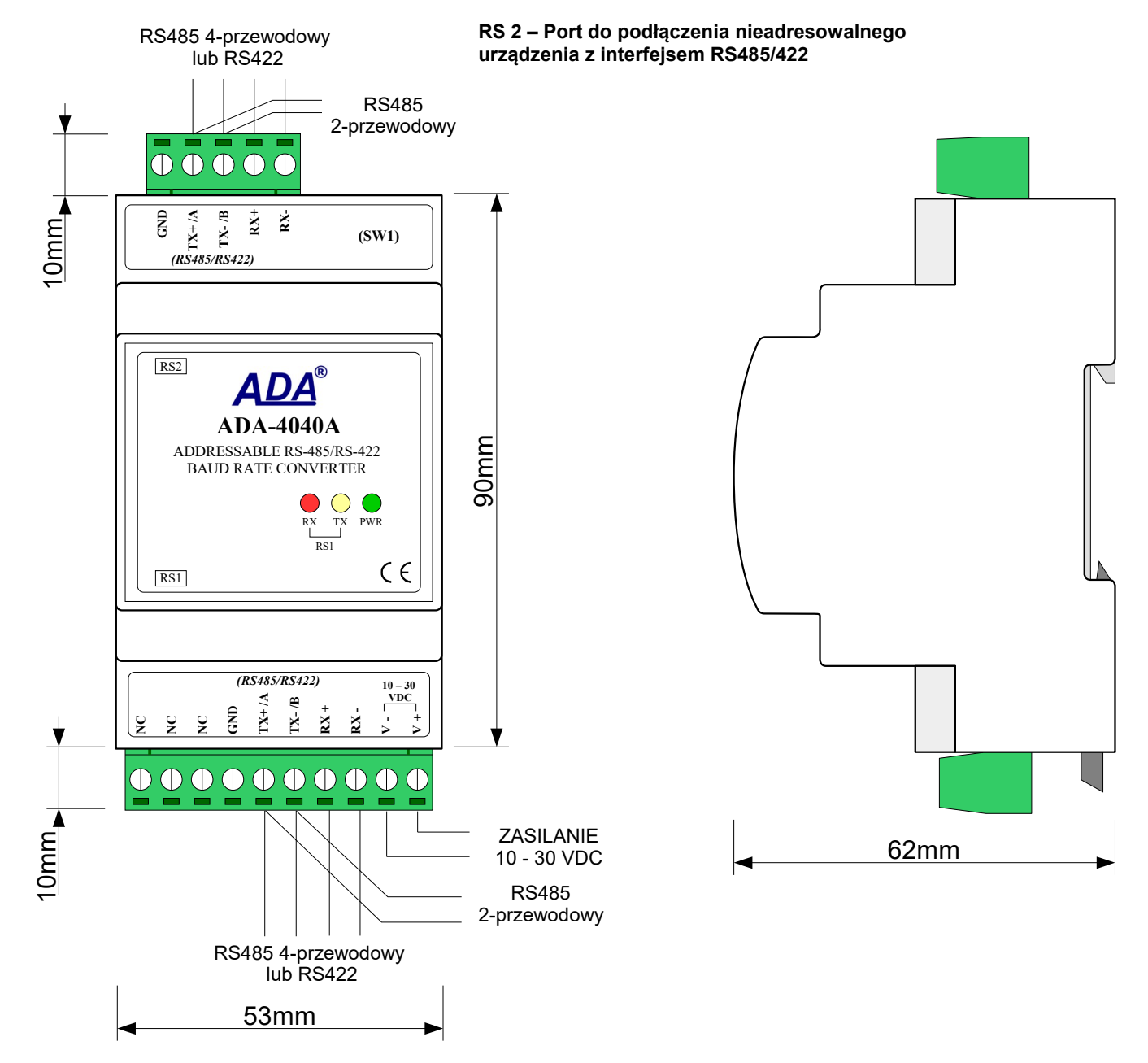

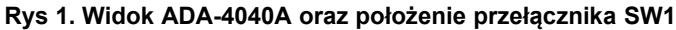

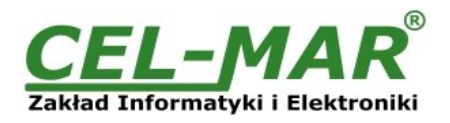

#### **2.3. STRUKTURA IZOLACJI**

W separatorze ADA-4040 izolacja galwaniczna wykonywana jest jako dwudrożna lub trójdrożna oraz 1kV= lub 3kV=, w zależności od wersji wykonania opisanych w punkcie WERSJE WYKONANIA.

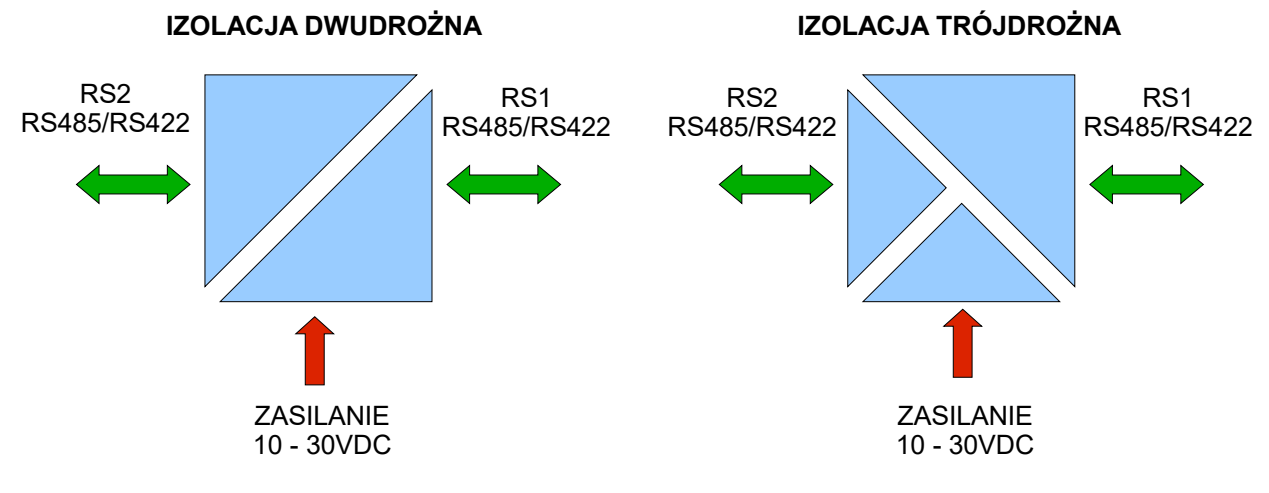

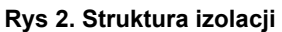

#### **3. INSTALACJA**

Ten rozdział pokaże jak poprawnie podłączyć ADA-4040A do magistrali RS485, RS422 i zasilania oraz jak używać ADA-4040A.

W celu minimalizacji wpływu zakłóceń z otoczenia zaleca się :

- stosowanie w instalacji kabli ekranowanych typu skrętka-wieloparowa , których ekran można podłączyć do uziemienia na jednym końcu kabla,

- układać kable sygnałowe w odległości nie mniejszej niż 25 cm od kabli zasilających,

- do zasilania konwerterów stosować kabel o odpowiednim przekroju ze względu na spadki napięcia,
- stosować filtry przeciwzakłóceniowe do zasilania konwerterów,
- nie zasilać konwerterów z obwodu zasilania urządzenia generującego duże zakłócenia impulsowe np. przekaźniki,styczniki,falowniki.

#### **3.1. MONTAŻ KONWERTERA**

Obudowa konwertera ADA-4040A jest przystosowana do montażu na listwie TS-35 (DIN35). W celu zamontowania na listwie należy konwerter górną częścią obudowy zawiesić zaczepami na listwie TS-35 następnie docisnąć do listwy dolną część obudowy aż do usłyszenia charakterystycznego dźwięku "kilk" gdy dolny zaczep zaczepi obudowę na listwie.

#### **3.2. PODŁĄCZENIE DO KOMPUTERA**

W celu podłączenia konwertera prędkości ADA-4040A do portu RS232 lub USB komputera należy zaopatrzyć się w dodatkowy konwerter np. RS232 na RS485 ADA-I1040 lub USB na RS485 ADA-I9140, który podłączamy do portu RS2 ADA-4040A. Sposób podłączenia ADA-4040A do komputera PC przedstawiono na poniższych rysunkach.

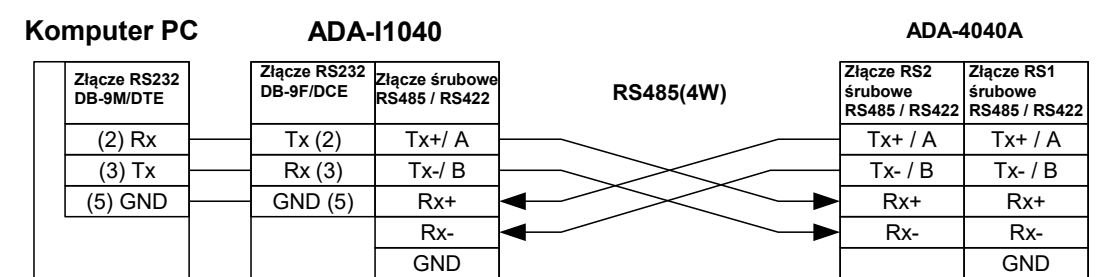

**Rys 3. Podłączenie 4-przewodowe ADA-4040A do komputera PC za pomocą konwertera RS232 na RS485/RS422 ADA-I1040**

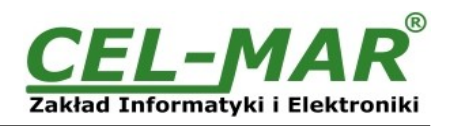

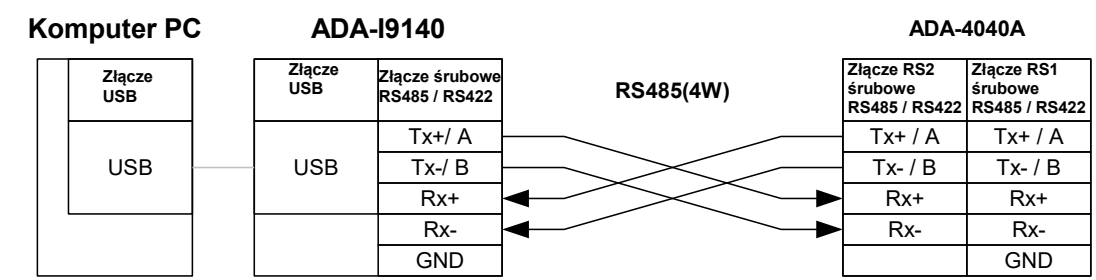

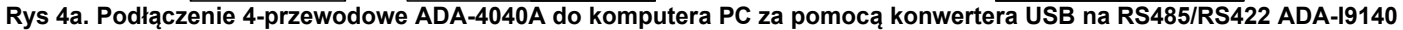

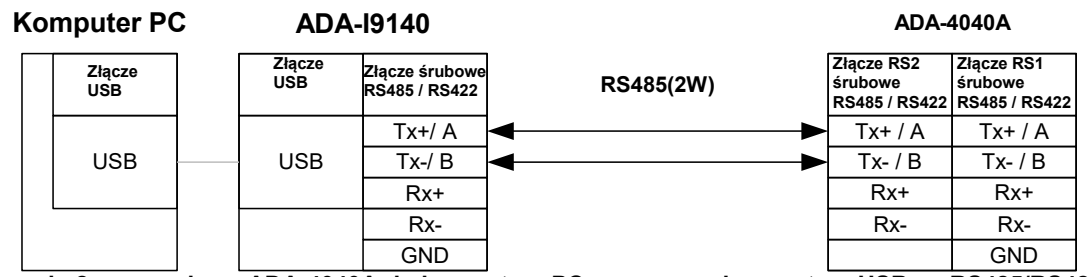

**Rys 4b. Podłączenie 2-przewodowe ADA-4040A do komputera PC za pomocą konwertera USB na RS485/RS422 ADA-I9140**

#### **3.3. PODŁĄCZENIE DO MAGISTRALI RS485**

Interfejs RS485/RS422 w konwerterze ADA-4040A dostępny jest na listwie z zaciskami śrubowymi opisanymi następująco: Tx+/A, Tx-/B, Rx+, Rx-. Poniżej przedstawiono sposób podłączenia konwertera ADA-4040A do magistrali RS485(4W) i RS485(2W).

#### **3.3.1. PODŁĄCZENIE DO MAGISTRALI RS485(4W)**

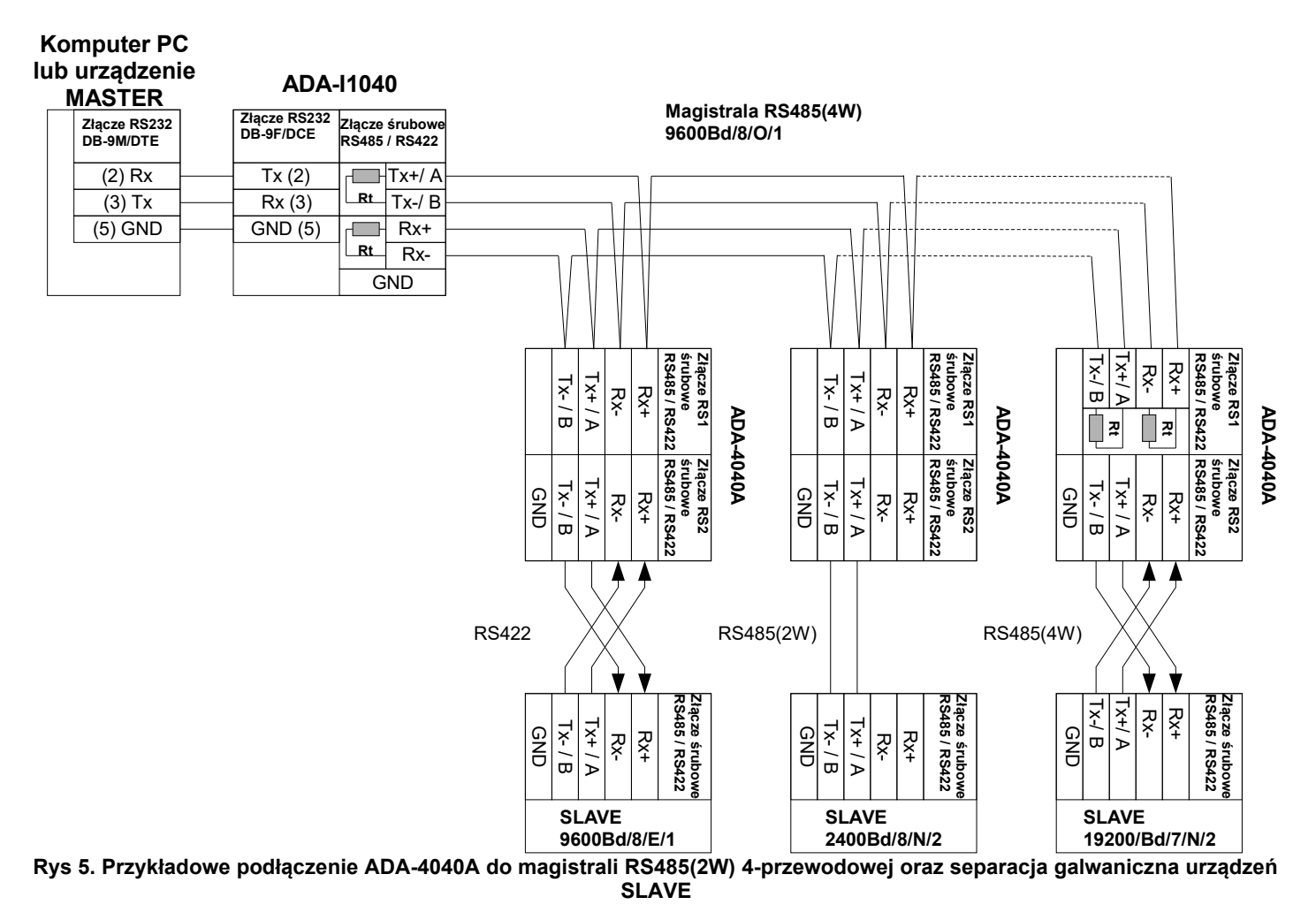

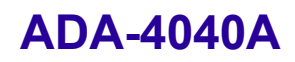

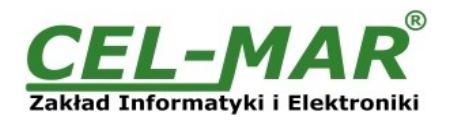

#### **3.3.2. PODŁĄCZENIE DO MAGISTRALI RS485(2W)**

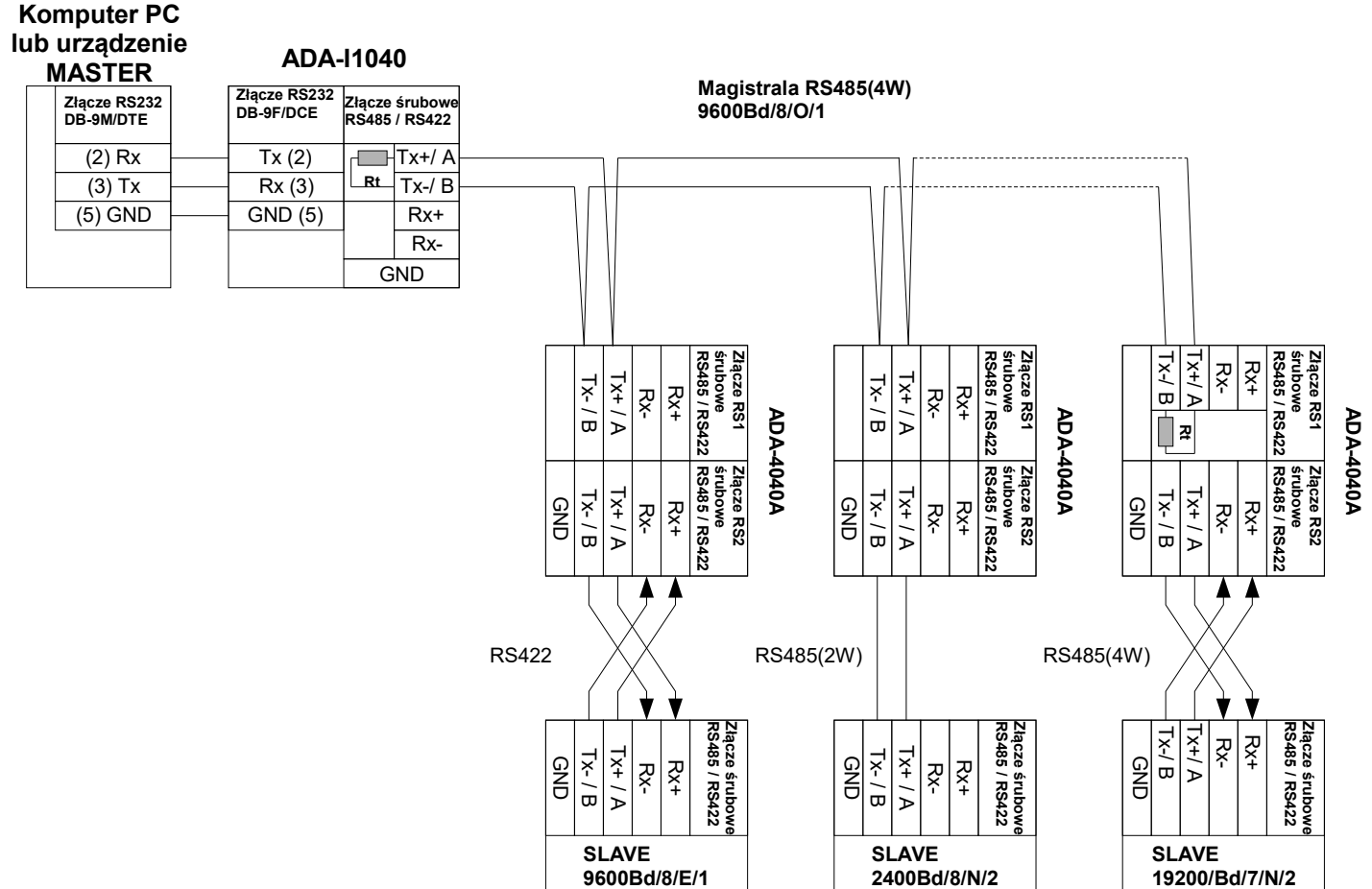

**Rys 6. Przykładowe podłączenie ADA-4040A do magistrali RS485(2W) 2-przewodowej oraz separacja galwaniczna urządzeń SLAVE**

#### **3.3.3. ŁĄCZENIE ZACISKÓW GND**

Łączenie zacisków GND interfejsów RS485/RS422 urządzeń podłączonych do magistrali RS485/RS422 należy wykonać w przypadku różnicy potencjałów mas interfejsów RS485/RS422, która uniemożliwia prawidłową transmisję danych. **Nie można podłączać do zacisku GND ekranów kabli, obwodu PE instalacji elektrycznej, mas innych urządzeń.** 

#### **3.3.4. PODŁĄCZENIE REZYSTANCJI KOŃCOWEJ Rt**

Zastosowanie rezystancji końcowej Rt = 120  $\Omega$  pozwala na zmniejszenie wpływu odbić w liniach długich i przy dużej szybkości transmisji. Dla prędkości poniżej 9600 bps rezystor nie jest potrzebny. Dla odległości powyżej 1000m i 9600 bps lub 700m i 19200 bps rezystor może być niezbędny jeżeli wystąpią problemy z poprawnością transmisji. Przykładowe podłączania rezystora przedstawiono na rysunkach 5 i 6. Rezystor Rt = 120  $\Omega$  , 5%, 0,25W w ilości 4 szt. jest w komplecie z urządzeniem ADA-4040A.

#### **3.3.5. PODŁĄCZENIE URZĄDZEŃ SLAVE**

Sposób podłączenia urządzeń SLAVE do ADA-4040A przedstawiono na Rys.5 i Rys.6

#### **3.4. PODŁĄCZENIE ZASILANIA**

W celu podłączenia zasilania do konwertera ADA-4040A należy zaopatrzyć się w zasilacz stabilizowany o napięciu wyjściowym od 10V= do 30V= o mocy minimalnej 2W, np. HDR-15-24. Długość kabla zasilającego od zasilacza do urządzenia nie powinna przekroczyć 3 m.

Podłączyć biegun dodatni (+) zasilacza do zacisku V+, a ujemny (-) do V- na listwie zaciskowej konwertera.

ADA-4040A posiada zabezpieczenie przed odwrotnym podłączeniem napięcia zasilającego. Jeżeli po podłączeniu zasilania na panelu frontowym nie świeci się zielona dioda oznaczona jako PWR należy sprawdzić prawidłowość podłączenia zasilania (polaryzację).

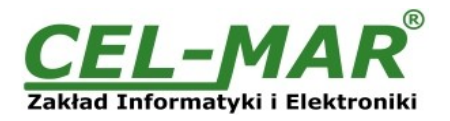

#### **4. URUCHOMIENIE**

Po poprawnym wykonaniu instalacji według powyższych punktów możemy załączyć zasilanie. Po prawidłowym podłączeniu zasilania powinna zaświecić się zielona dioda PWR na frontowym panelu konwertera. Podczas poprawnej transmisji danych przez konwerter powinny mrugać diody LED oznaczone jako Tx, Rx .

#### **4.1. OPIS DIOD SYGNALIZACYJNYCH**

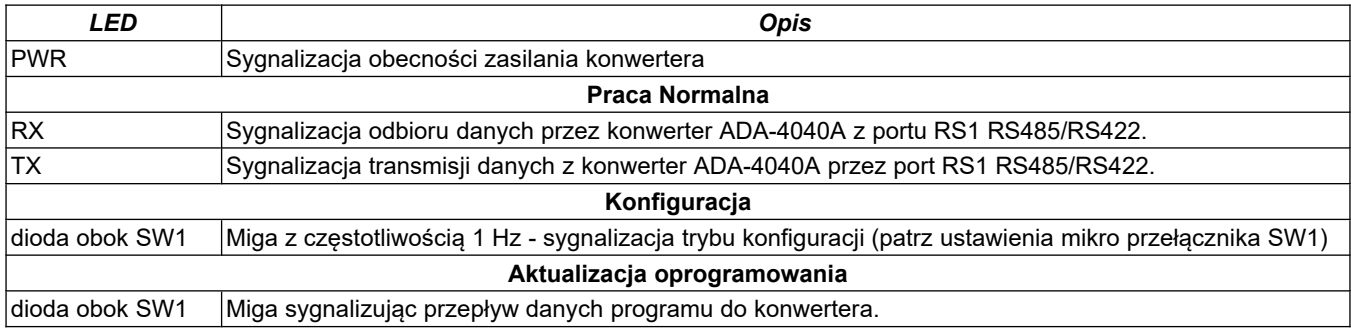

#### **UWAGA!**

**PRZY PRĘDKOŚCIACH POWYŻEJ 38.4 KBPS DIODY TX, RX BĘDĄ SŁABIEJ ŚWIECIĆ PODCZAS PRZESYŁANIA DANYCH**

#### **4.2. USUWANIE PROBLEMÓW**

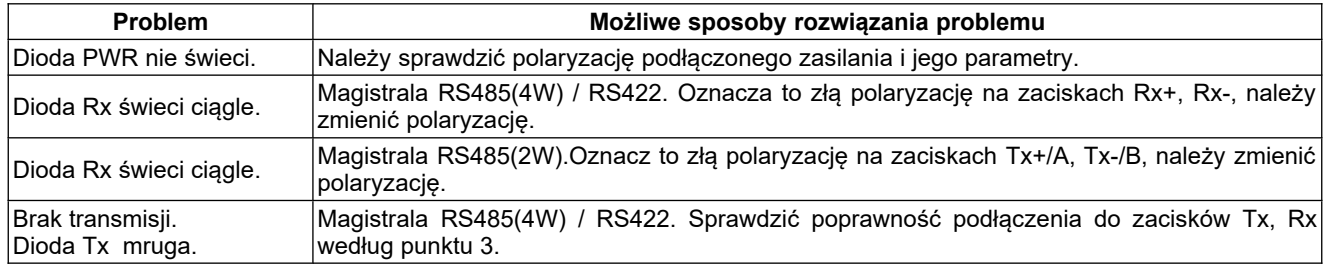

#### **5. KONFIGURACJA KONWERTERA**

### **5.1. TRYBY PRACY KONWERTERA**

Konwerter ADA-4040A może pracować w kilku trybach pracy :

- praca normalna
- konfiguracja,
- ustawienia producenta
- awaryjna wymiany oprogramowania (firmwear'u),

które ustawiamy przełącznikiem SW1 umieszczonym obok złącz śrubowych oznaczonych RS2. W celu przestawienia sekcji przełącznika SW1 należy zdjąć pokrywkę złącz z napisem SW1 i małym, płaskim wkrętakiem dokonać odpowiednich przestawień.

Wszystkie ustawienia przełącznika SW1 służące do zmiany trybów pracy ADA-4040A przedstawione są w tabeli poniżej .

Tryby pracy konwertera

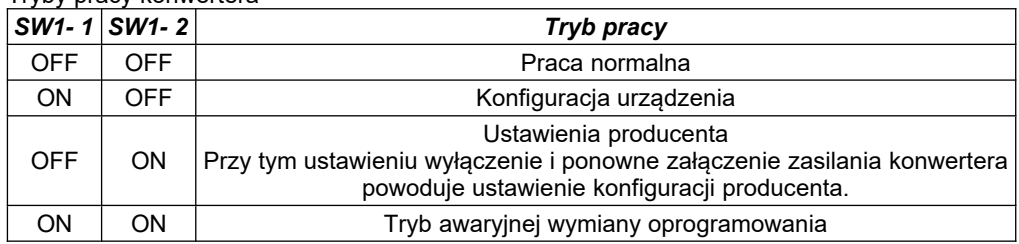

#### **5.2. KONFIGURACJA APLIKACJĄ ADACONFIG**

Konfigurację konwertera ADA-4040A należy wykonać za pomocą programu *ADAConfig* dostarczonego razem z zakupionym urządzeniem. W celu skonfigurowania ADA-4040A należy go uprzednio podłączyć do komputera (patrz pkt. 3.2) i zasilacza. Po załączeniu zasilacza należy sprawdzić, czy na frontowym panelu świeci zielona dioda oznaczona jako PWR. Jeżeli dioda nie świeci, należy sprawdzić polaryzację zasilania podłączonego do ADA-4040A. Jeżeli dioda świeci, należy ustawić sekcję mikro przełącznika SW1 do pracy w trybie konfiguracji jak w tabeli poniżej.

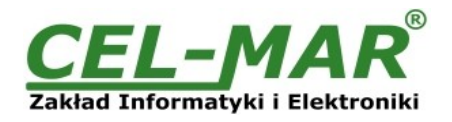

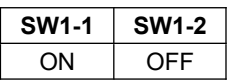

Wejście w tryb konfiguracji powoduje zapalanie żółtej diody LED umieszczonej obok mikro przełącznika SW1 z częstotliwością 1 Hz. Po uruchomieniu programu *ADAConfig* można przeprowadzić konfigurację parametrów transmisji dla każdego z interfejsów konwertera oraz ustawić jego adres widziany od strony portu RS1 (magistrala RS485). W pierwszej kolejności należy ustawić w programie *ADAConfig* numer portu COM służącego do komunikacji z konwerterem. Następnie powinniśmy odczytać konfigurację zapisaną w pamięci ADA-4040A naciskając przycisk *Odczytaj konfigurację z konwertera*. Po odczytaniu konfiguracji można dokonać odpowiednich zmian w ustawieniach interfejsów.

#### **5.2.1. KONFIGURACJA TRYBU ADRESOWANIA**

Jeżeli w oknie konfiguracji zaznaczymy opcje adresowanie konwertera – na dostępne, należy ustawić odpowiedni adres konwertera z zakresu od  $1 - 255$ .

W przypadku odznaczenia tej opcji konwerter działa jak **konwerter prędkości**.

#### **5.2.2. KONFIGURACJA PRĘDKOŚCI TRANSMISJI I FORMATU DANYCH**

W obu trybach pracy (adresowanie / konwerter prędkości) możemy ustawić parametry transmisji dla każdego z interfejsów RS1 (RS485/RS422) i RS2 (RS485/RS422) oddzielnie. Składają się na nie:

a/ prędkość transmisji (kbps) : 0.3, 0.6, 1.2, 1.8, 2.4, 4.8, 7.2, 9.6, 14.4, 19.2, 28.8, 38.4, 57.6, 76.8, 115.2, 230.4,

b/ liczba bitów danych : 5, 6, 7, 8,

c/ kontrola parzystości : brak, kontrola parzystości, kontrola nieparzystości,

d/ liczba bitów stopu : 1, 2,

e/ odstęp między ramkami w znakach od 4 do 255 (czas ciszy interpretowany jako koniec ramki) dla interfejsuRS1 (RS485/RS422) i RS2 (RS485/RS422).

#### **5.2.3. KONFIGURACJA STEROWANIA PRZEPŁYWEM DANYCH**

W opcji *Sterowanie przepływem danych* dla interfejsu RS1 (RS485/RS422) i RS2 (RS485/RS422) możemy ustawić :

- sygnał DE-OFF stale wyłączony w tym przypadku interfejs RS485/RS422 pracuje tylko w trybie odbierania danych,

- sygnał DE-TOG przełączany w tym przypadku interfejs RS485 pracuje w trybie odbierania i nadawania danych dla magistrali RS485 2-przewodowej i 4-przewodowej,

- sygnał DE-ON na stale załączony w tym przypadku interfejs RS485/RS422 pracuje w trybie RS422.

Po dokonaniu zmian konfiguracji należy ją zapisać do pamięci konwertera naciskając przycisk *Zapisz konfigurację do konwertera*. Powrót do pracy normalnej następuje po ustawieniu sekcji mikro przełącznika SW1 jak w tabeli poniżej.

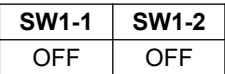

Powrót do pracy normalnej powoduje wygaszenie żółtej diody LED.

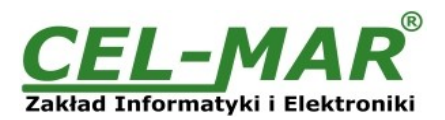

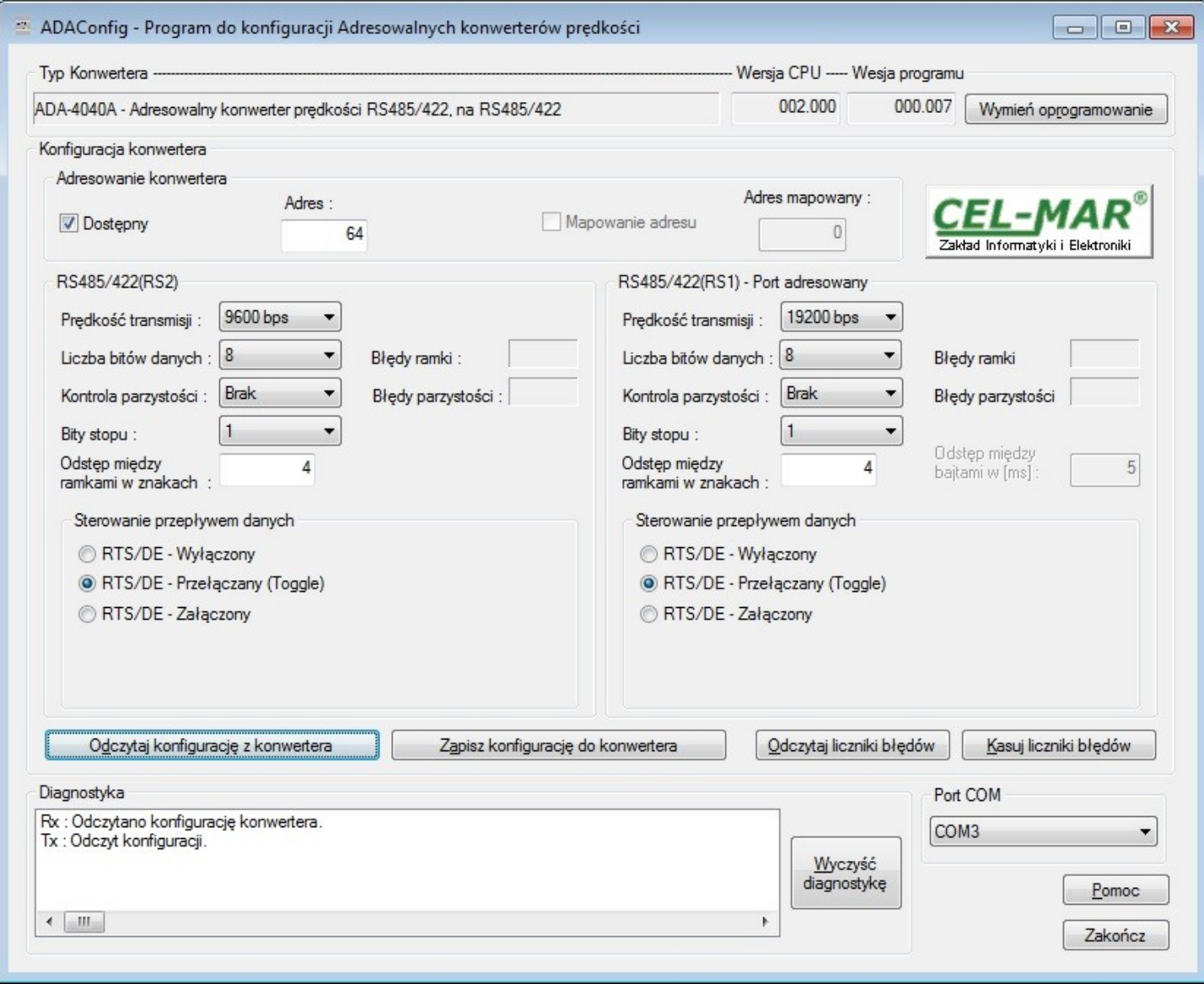

**Rys 7. Widok programu ADAConfig**

#### **5.3. WYMIANA PROGRAMU**

UWAGA!!!

OPROGRAMOWANIE W WERSJI 0.007 I WYŻSZEJ NIE WSPÓŁPRACUJE Z KONWERTERAMI Z WERSJĄ CPU 1.0. W CELU AKTUALIZACJI OPROGRAMOWANIA DO WERSJI 0.007 I WYŻSZEJ W KONWERTERACH Z WERSJĄ CPU 1.0 PROSIMY O KONTAKT Z SERWISEM.

W celu wymiany oprogramowania (firmware) ADA-4040A musimy wprowadzić urządzenie w tryb konfiguracji, ustawiając sekcje mikro przełącznika SW1 jak w tabeli poniżej.

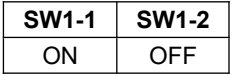

Wejście w tryb konfiguracji powoduje zapalanie żółtej diody LED umieszczonej obok mikro przełącznika SW1 z częstotliwością 1 Hz. Następnie za pomocą polecenia *Wy mień program* dokonujemy wymiany dostarczonego przez producenta programu. Naciśnięcie tego przycisku powoduje otwarcie okna (Rys. 8), w którym wskazujemy lokalizację pliku z rozszerzeniem \*.bin. Po podświetleniu pliku programu i naciśnięciu przycisku *Otwórz* następuje załadowanie programu do bufora *ADAConfig* i jego sprawdzenie. Jeśli program *ADAConfig* nie wykryje błędów w załadowanym pliku możemy przystąpić do wymiany oprogramowania konwertera. Proces wymiany programu wizualizowany jest przez *ADAConfig* za pomocą paska postępu i po udanej wymianie potwierdzany odpowiednim komunikatem.

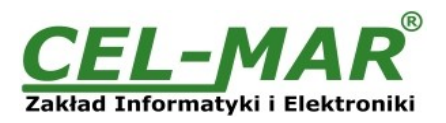

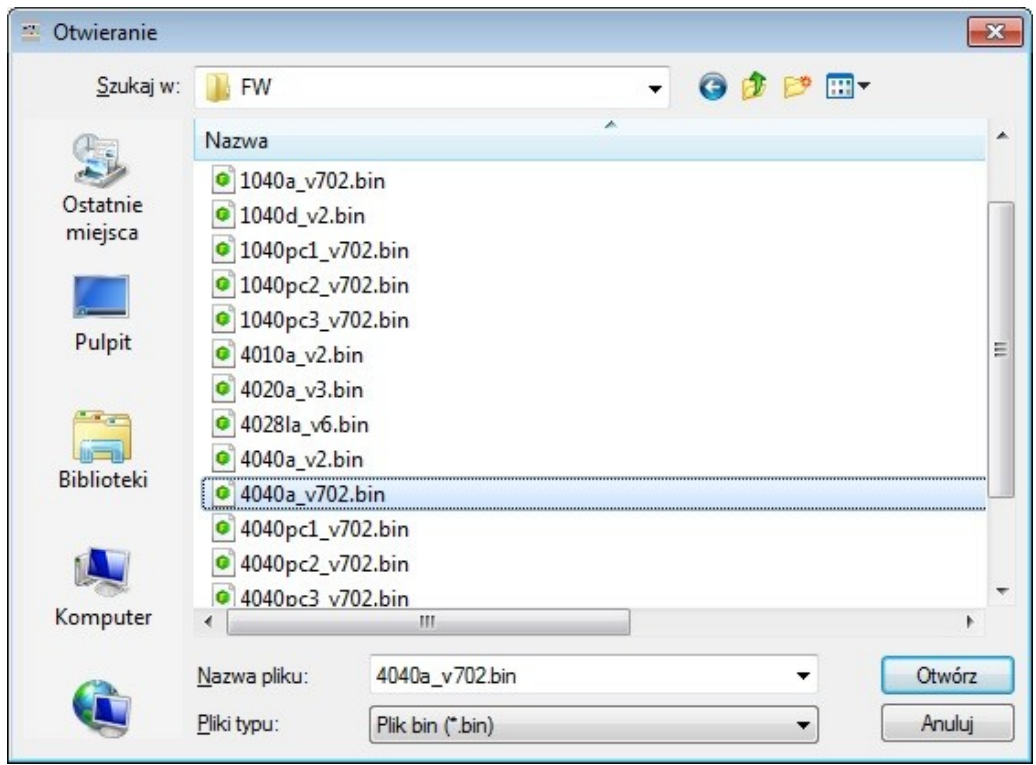

**Rys 8. Wybór pliku z programem obsługi (firmware)**

Podczas ładowania programu żółta dioda LED umieszczona obok mikro przełącznika SW1 miga pokazując przepływ danych do ADA-4040A. Jeżeli program został załadowany poprawnie żółta dioda LED zacznie ponownie migać z częstotliwością 1 Hz. Po udanej wymianie można powrócić do pracy normalnej ustawiając sekcję mikro przełącznika SW1 jak w poniższej tabeli.

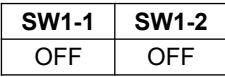

Powrót do pracy normalnej powoduje wygaszenie żółtej diody LED umieszczonej obok mikro przełącznika SW1.

#### **5.4. AWARYJNA WYMIANA PROGRAMU**

W przypadku nieudanej wymiany programu konwertera należy spróbować wymienić go ponownie według opisu zawartego w punkcie WYMIANA PROGRAMU. Jeśli jednak operacja się nie powiedzie należy wówczas skorzystać z możliwości awaryjnej wymiany oprogramowania. Wejścia w ten tryb dokonujemy ustawiając sekcję mikro przełącznika SW1 jak w tabeli poniżej.

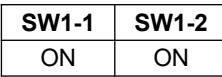

Po takim ustawieniu sekcji mikro przełącznika należy wykonać restart konwertera. Można tego dokonać przez wyłączenie i ponowne załączenie zasilania ADA-4040A. Po tej czynności konwerter powinien się znajdować w trybie awaryjnej wymiany oprogramowania, w którym żółta dioda LED umieszczona obok mikro przełącznika SW1 świeci światłem ciągłym. Teraz należy dokonać wymiany programu w sposób opisany w punkcie WYMIANA PROGRAMU. Po udanej wymianie programu należy ustawić sekcję mikro przełącznika SW1 jak w tabeli poniżej.

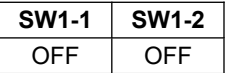

Powrót do pracy normalnej powoduje wygaszenie żółtej diody LED umieszczonej obok mikro przełącznika SW1.

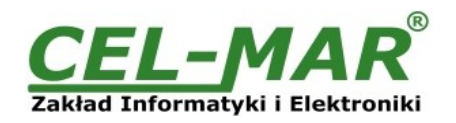

#### **5.5. USTAWIANIA PRODUCENTA**

W przypadku problemów z pracą konwertera ADA-4040A :

- braku komunikacji w trybie konfiguracji,

- błędów transmisji na magistrali RS485/RS422,

można dokonać przywrócenia ustawień producenta wewnętrznych rejestrów konwertera.

#### **Ustawienia producenta**

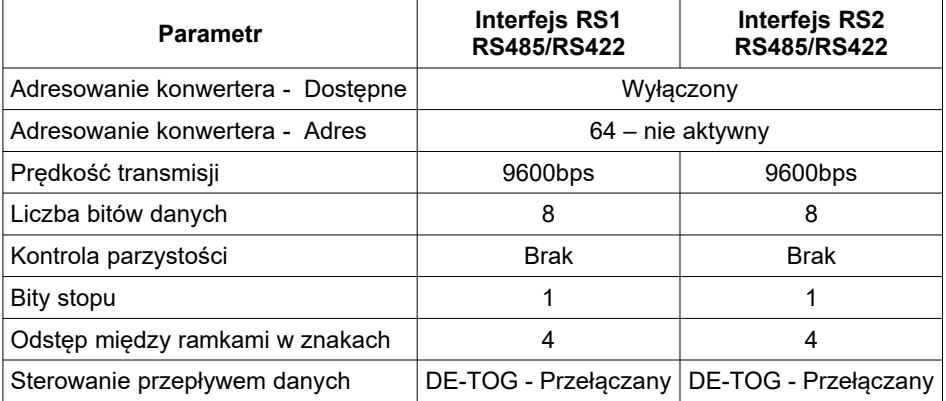

W celu przywrócenia ustawień producenta należy ustawić sekcje przełącznika SW1 jak w tabeli poniżej.

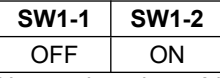

Następnie wyłączyć i po chwili ponowne załączyć zasilanie modułu. Po wykonaniu tej czynności do rejestrów wewnętrznych konwertera zostaną załadowane ustawienia producenta.

Powrót do pracy normalnej ustawiając sekcję mikro przełącznika SW1 jak w poniższej tabeli.

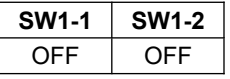

Powrót do pracy normalnej powoduje wygaszenie żółtej diody LED umieszczonej obok mikro przełącznika SW1.

#### **5.6. DIAGNOSTYKA TRANSMISJI DANYCH**

W celu odczytania diagnostyk należy ustawić sekcje mikro przełącznika SW1 do pracy w trybie konfiguracji (patrz pkt. TRYBY PRACY KONWERTERA).

Poprawność transmisji przebiegającej po interfejsach RS1 i RS2 można sprawdzić odczytując liczniki błędów programem *ADAConfig* z pamięci konwertera. Licznik błędnych ramek będzie zwiększany np. w przypadku źle ustawionej prędkości w stosunku do rzeczywistej prędkości przesyłanych danych. Natomiast licznik błędów parzystości będzie liczył błędy mogące powstać w przypadku

przekłamania bitów w transmitowanym znaku. Licznik ten nie działa przy wyłączonej kontroli parzystości.

W celu odczytania wymienionych liczników naciskamy przycisk *Odczytaj liczniki błędów*. Kasowania liczników dokonujemy używając przycisku *Kasuj liczniki błędów* co spowoduje wyzerowanie liczników w pamięci konwertera.

W przypadku pojawiania się błędów parzystości lub błędów ramki należy sprawdzić ustawienia konfiguracyjne ADA-4040A oraz poprawność połączenia magistrali RS485 do portu RS1 i urządzenia adresowanego do portu RS2 konwertera.

Po zakończeniu diagnostyki musimy ustawić sekcje mikro przełącznika SW1 w tryb pracy normalnej (patrz pkt. TRYBY PRACY KONWERTERA).

#### **6. OPIS DZIAŁANIA**

Konwerter ADA-4040A może pracować w trybie nieadresowalnym i adresowalnym.

#### **6.1. PRACA W TRYBIE NIEADRESOWALNYM**

W trybie nie adresowalnym ADA-4040A spełnia funkcję konwertera prędkości transmisji i formatu danych, pozwala to na ustawienie różnych prędkości transmisji oraz formatu danych na interfejsach RS1 i RS2.

Umożliwia to podłączenie starych urządzeń pracujących z nie konfigurowalną prędkością i formatem danych do magistrali RS485, na której pracują urządzenia z inna prędkością transmisji czy innym formatem danych.

#### **6.2. PRACA W TRYBIE ADRESOWALNYM**

W trybie adresowalnym ADA-4040A spełnia funkcję konwertera prędkości transmisji i formatu danych oraz pozwala podłączyć nie adresowalne urządzenie z interfejsem RS485/422 transmitujące dane z różnymi prędkościami i formatami ramki danych do magistrali RS485 a tym samym umożliwia współpracę z urządzeniami adresowalnymi.

Przykładową aplikację konwertera ADA-4040A przedstawiono na rysunku poniżej.

Na magistrali RS-485 ramka protokołu przeznaczona dla urządzenia nie adresowalnego RS485/422 podłączonego do portu RS2 ADA-4040A powinna być zbudowana w następujący sposób :

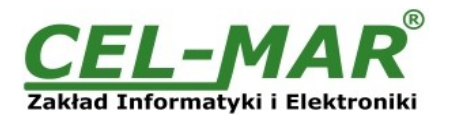

### *ADRES ADA-4040A RAMKA URZĄDZENIA NIEADRESOWALNEGO*

Gdzie:

**ADRES ADA-4040A** - jeden bajt adresu z zakresu 1-255 ustawiany w pamięci ADA-4040A podczas konfiguracji programem ADAConfig,

**RAMKA URZĄDZENIA NIEADRESOWALNEGO** - dowolny ciąg bajtów zawierający właściwą ramkę urządzenia podłączonego do portu RS2. Nie więcej niż 950 bajtów.

Konwerter ADA-4040A z ustawionym adresowaniem stale nasłuchuje ramki na magistrali RS485 przez port RS1. Jeżeli odebrana ramka zawiera bajt adresu równy adresowi konwertera odbierane są kolejne bajty ramki aż do momentu nastania ciszy na magistrali RS485 równej "odstępowi między ramkami w znakach". Jeżeli ramka zostanie prawidłowo odebrana jest "obdzierana" z bajtu adresu i przekazywana do portu RS2 jako już właściwa ramka protokołu urządzenia nieadresowalnego. W przypadku błędów w odebranej ramce nie jest ona przekazywana do portu RS2. Należy wówczas powtórnie wysłać poprzednią ramkę. Ramka odebrana od urządzenia podłączonego do portu RS2 jest sprawdzana pod względem błędów transmisji. W przypadku ich braku konwerter dodaje adres na początek ramki i wysyła ją na magistralę RS-485 przez port RS1. Ramka zawierająca błędy nie jest przekazywana do portu RS1.

W przypadku przesyłania ramek zawierających więcej niż 950 bajtów konwerter odbiera tylko 950 bajtów a następne ignoruje. ADA-4040A wyposażono w oddzielne bufory dla portu RS1 i RS2. Dzięki temu może pracować w trybie full duplex na magistrali RS-422 i cztero-przewodowej magistrali RS-485 (RS2).

Dodatkowo można ustawić sterowanie przepływem danych dla interfejsu RS1 (RS485/RS422) i RS2 (RS485/RS422) wg punktu KONFIGURACJA PROGRAMEM ADACONFIG.

Na poniższych rysunkach przedstawiono możliwości wykorzystania adresowalnego konwertera prędkości ADA-4040A.

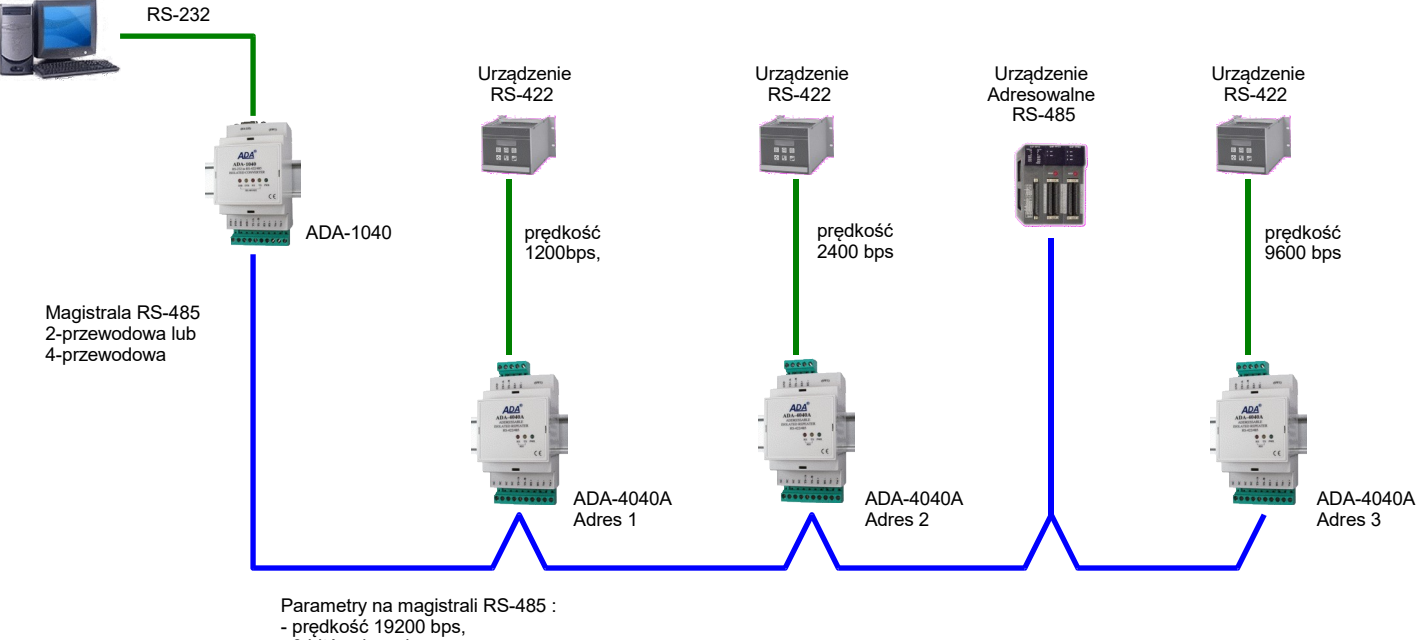

- 8 bitów danych, - brak kontroli parzystości,

- 2 bity stopu.

#### **Rys 9. Podłączenie nieadresowalnych urządzeń RS422 do magistrali RS485**

**Rys 10. Łączenie odcinków magistrali RS485 z urządzeniami o różnych prędkościach i formacie przesyłanych danych,**

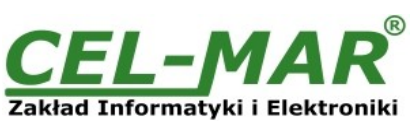

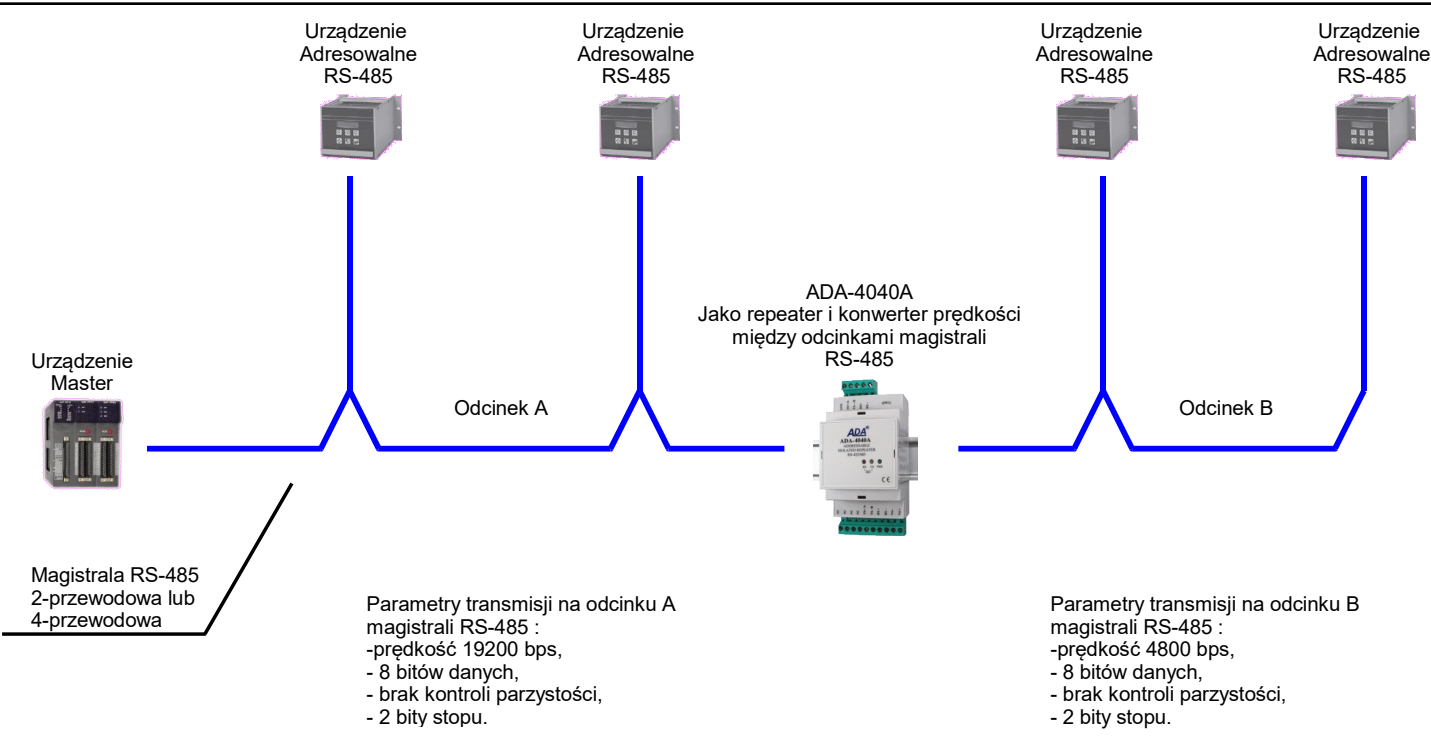

**dodatkowo separacja galwaniczna odcinków magistrali**

#### **7. ZMIANY W PROGRAMIE KONWERTERA**

Od wersji CPU 2.0 i wersji programu 000.007 wprowadzono: -sterowanie przepływem danych za pomocą sygnału DE dla interfejsu RS1 (RS485/RS422) i RS2 (RS485/RS422) . Opis wykorzystania nowej funkcjonalności opisano w punkcie KONFIGURACJA PROGRAMEM ADACONFIG . -tryb pracy konwertera Ustawienia producenta ustawiany przełącznikiem SW1 patrz punkt TRYBY PRACY KONWERTERA.

**UWAGA!!!** 

**OPROGRAMOWANIE W WERSJI 0.007 I WYŻSZEJ NIE WSPÓŁPRACUJE Z KONWERTERAMI Z WERSJĄ CPU 1.0. W CELU AKTUALIZACJI OPROGRAMOWANIA DO WERSJI 0.007 I WYŻSZEJ W KONWERTERACH Z WERSJĄ CPU 1.0 PROSIMY O KONTAKT Z SERWISEM.**

#### **8. WERSJE WYKONANIA**

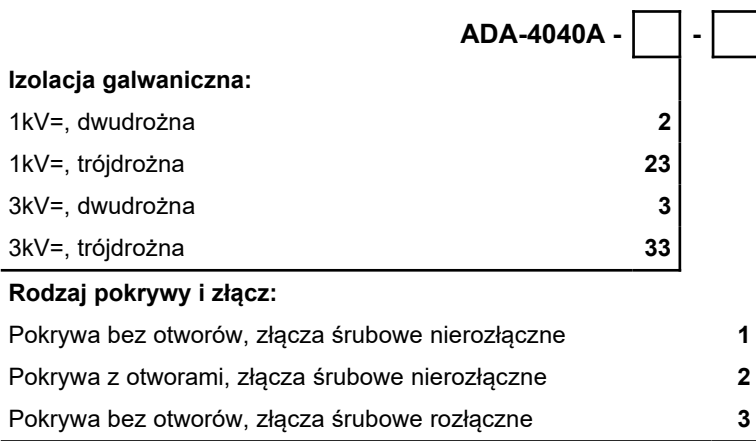

Przykład zamówienia:

- Symbol produktu: **ADA-4040A-23-3 23** - izolacja galwaniczną trójdrożna 1kV=,
- **3** pokrywa bez otworów, złącza śrubowe rozłączne,

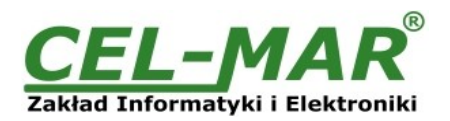

#### **9. DANE TECHNICZNE**

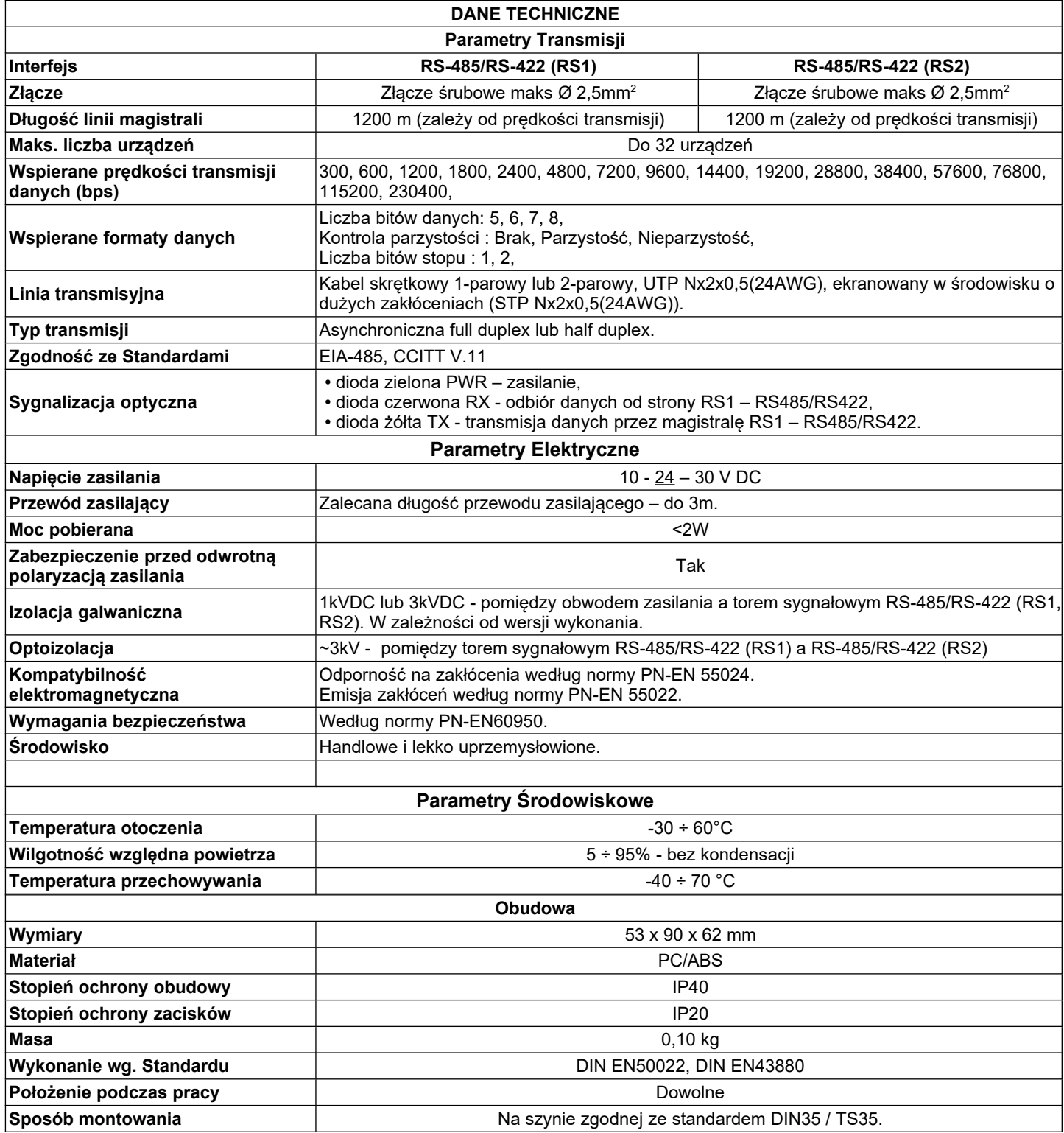

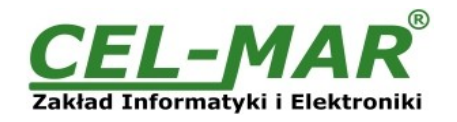

#### **Drogi Kliencie**,

Dziękujemy Państwu za zakup produktu Firmy **CEL-MAR**.

Doceniając Państwa działalność, mamy nadzieję że ta instrukcja obsługi pomogła w podłączeniu i uruchomieniu **konwertera ADA-4040A.** Pragniemy poinformować również iż jesteśmy producentem posiadającym jedną z najszerszych gam produktów transmisji danych wliczając: konwertery transmisji danych interfejsów RS232, RS485, RS422, USB, konwertery światłowodowe, pętle prądowe, separatory/powielacze (repeater'y).

Prosimy o kontakt w celu wyrażenia opinii o produkcie oraz jak możemy zaspokoić Państwa obecne i przyszłe oczekiwania.

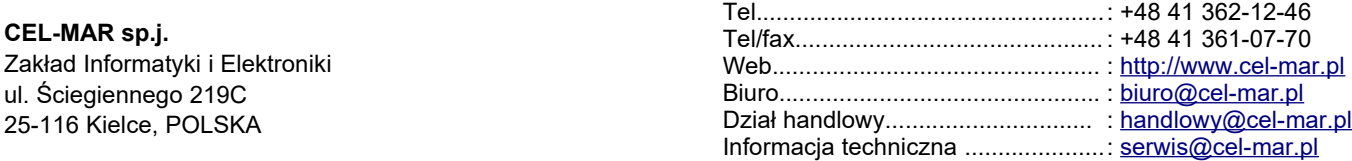